## **MINITAB – Guia de Utilização para Ferramentas Básicas**

#### **1. Pareto**

Opção: Stat/Quality Tools/Pareto Chart

Apresenta duas opções:

Chart defects data in – a ocorrência de cada tipo de defeito ainda não foi contada

Chart defects table – a ocorrência de cada tipo de defeito já está tabulada Exercício "Filme de Polietilino"

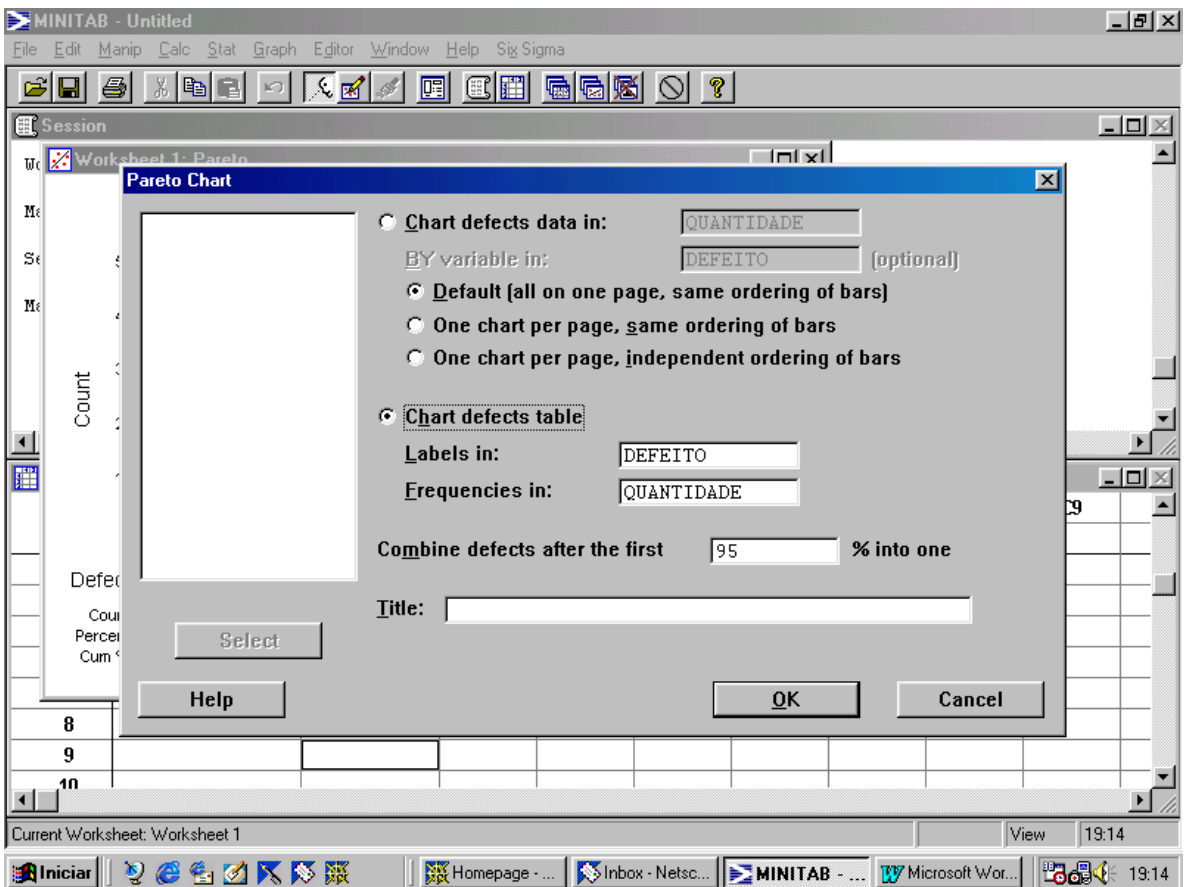

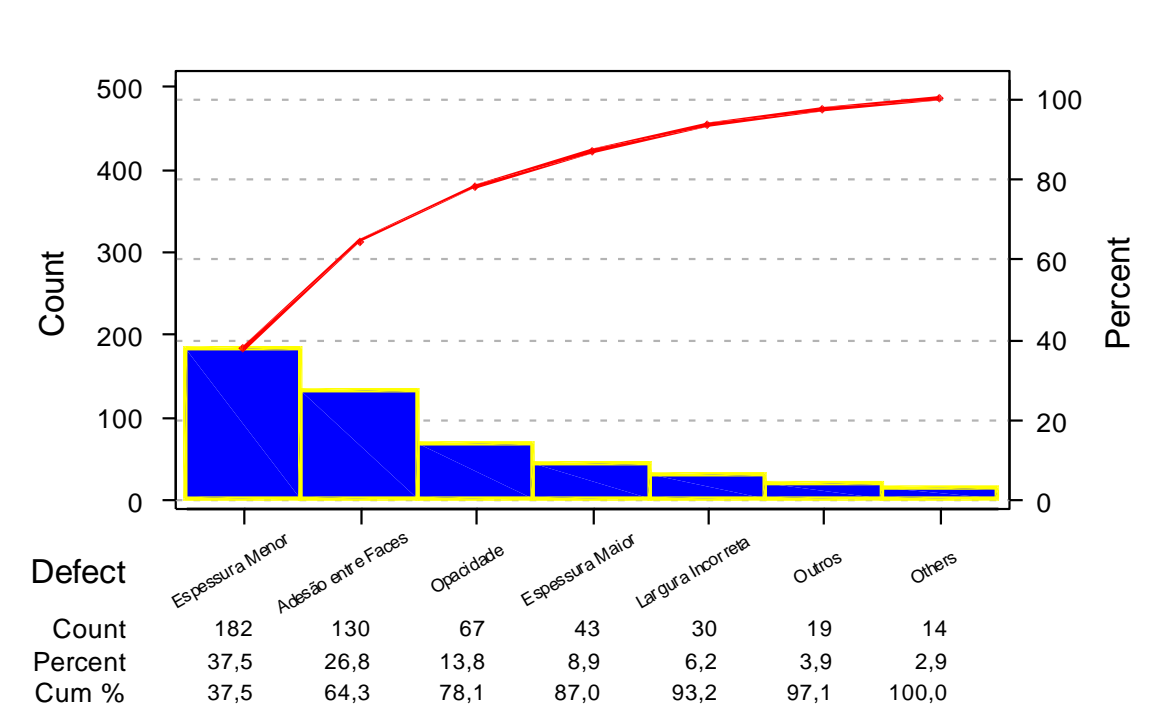

# Pareto Chart for DEFEITO

## **2. Histograma**

Opção: Graph/Histogram...

Deve entrar com o conjunto de dado que se deseja analisar Exemplo "Viscosidade"

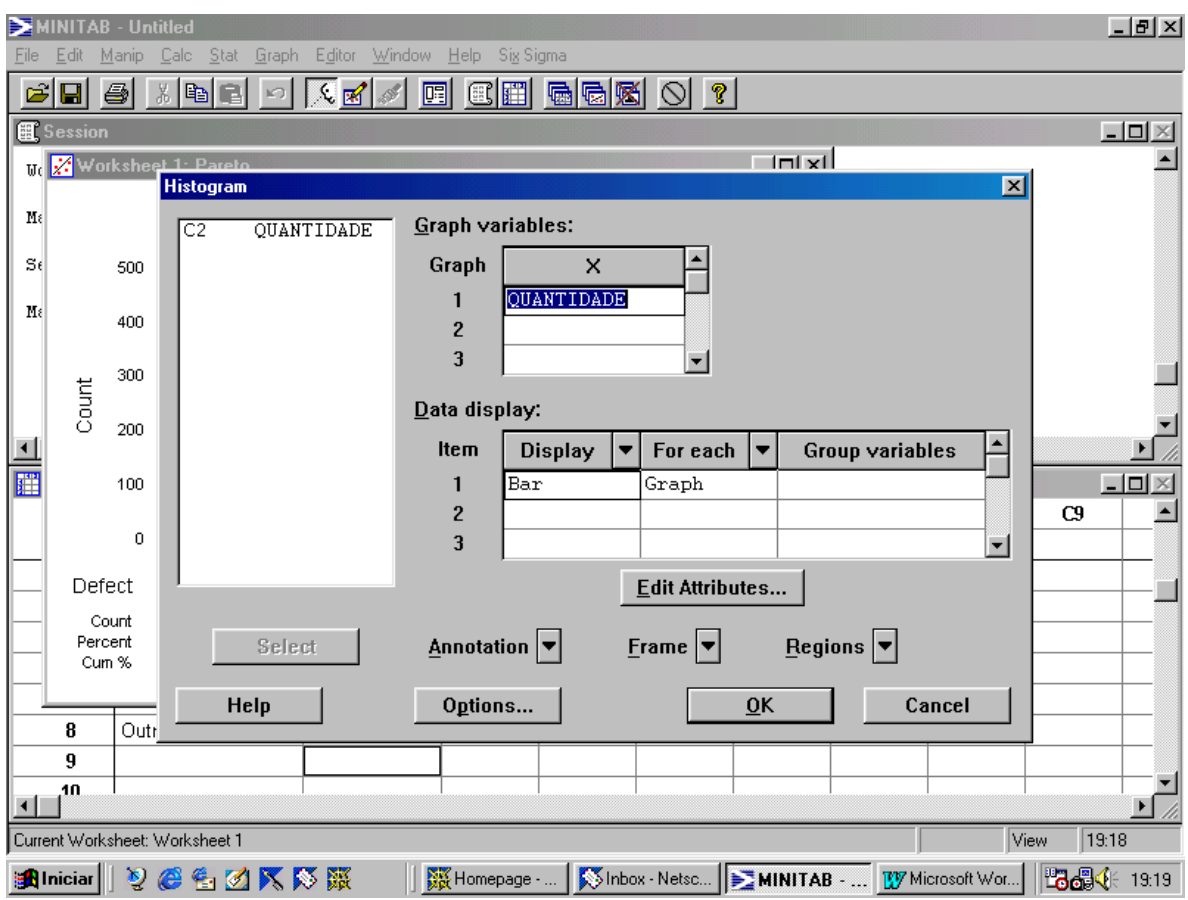

## **3. Diagrama de Dispersão**

Opção: Graph/Plot...

Deve entrar com os dados da variável resposta (Y) e da possível causa de variação (X)

Exemplo dado na sala – Y - rendimento e X - temperatura

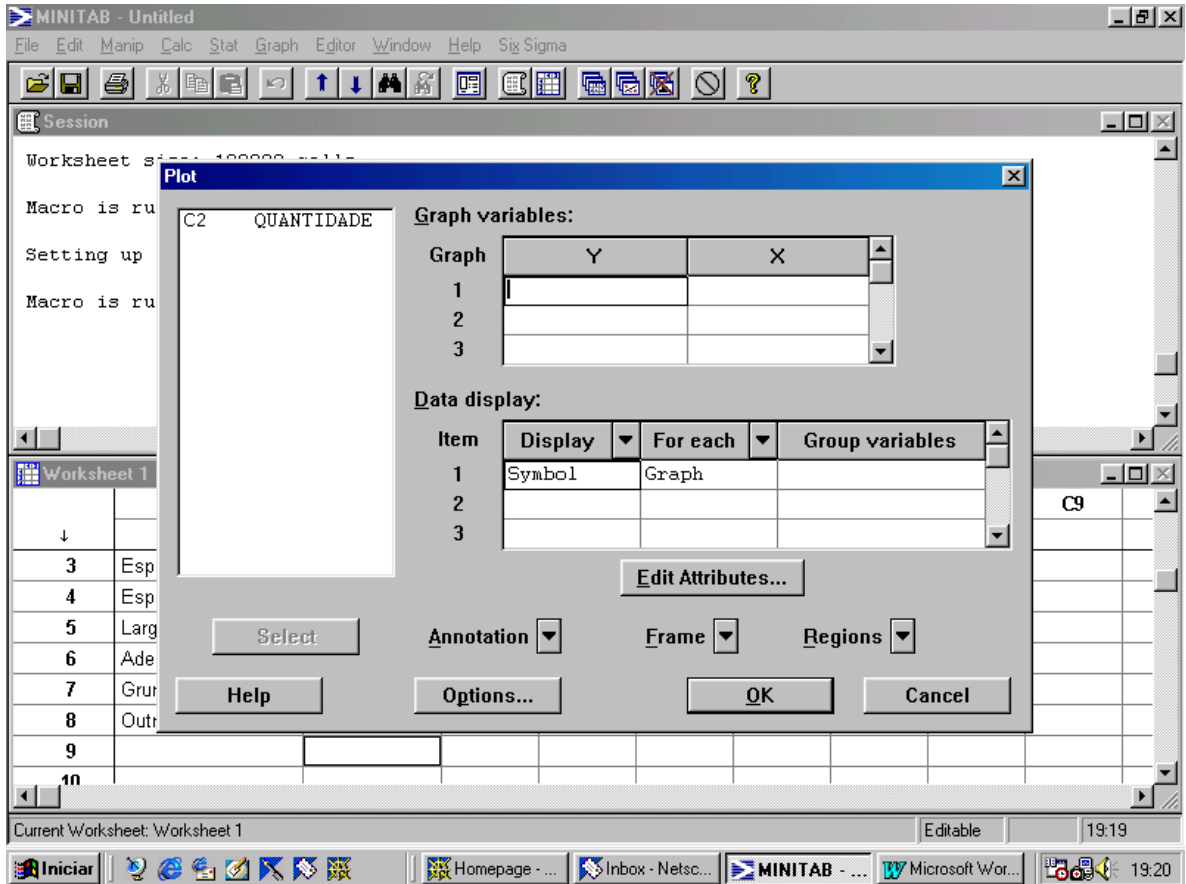

## **4. Gráfico Linear – Séries Temporais**

Opção: Graph/Time Series Plot

Deve entrar com o conjunto de dado que se deseja analisar Exemplo "Produção Semanal"

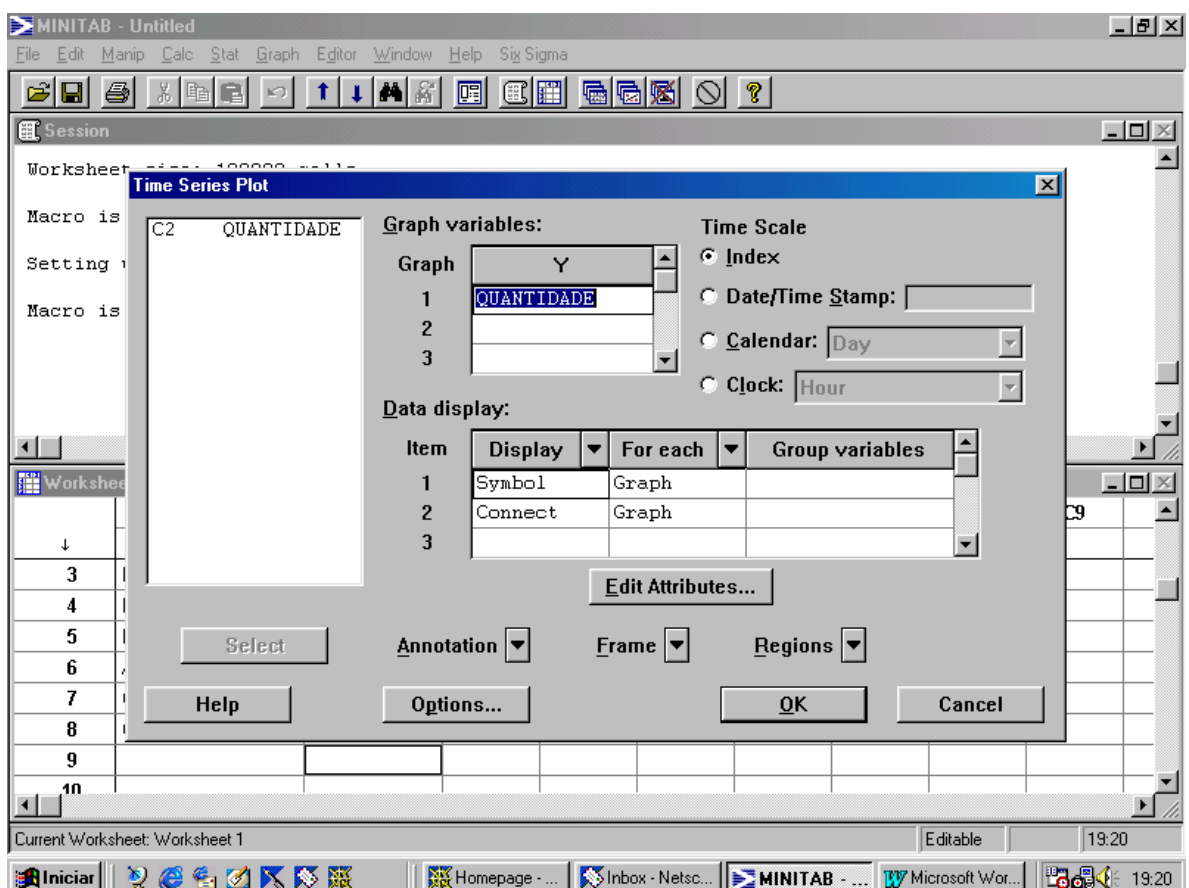

#### **5. Box Plot**

Opção: Graph/Boxplot

- •Deve entrar com o conjunto de dado que se deseja analisar
- •Pode-se estratificar por categorias (operadores, máquinas ...)

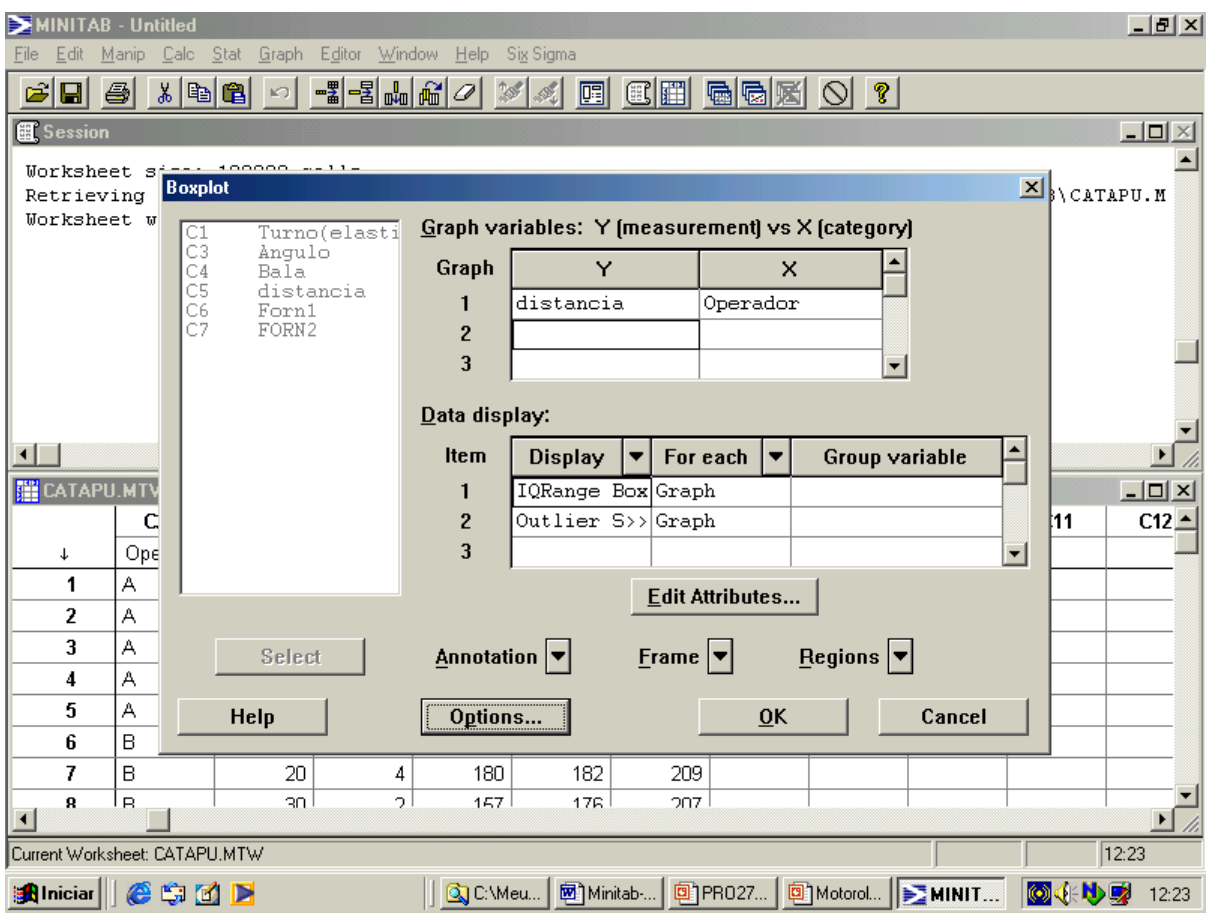

## **6. Espinha de Peixe – Diagrama de Causa-Efeito**

Opção: Quality Tools/Cause-and-Effect ...

Deve entrar com o conjunto de dado que se deseja analisar Exemplo "Produção Semanal"

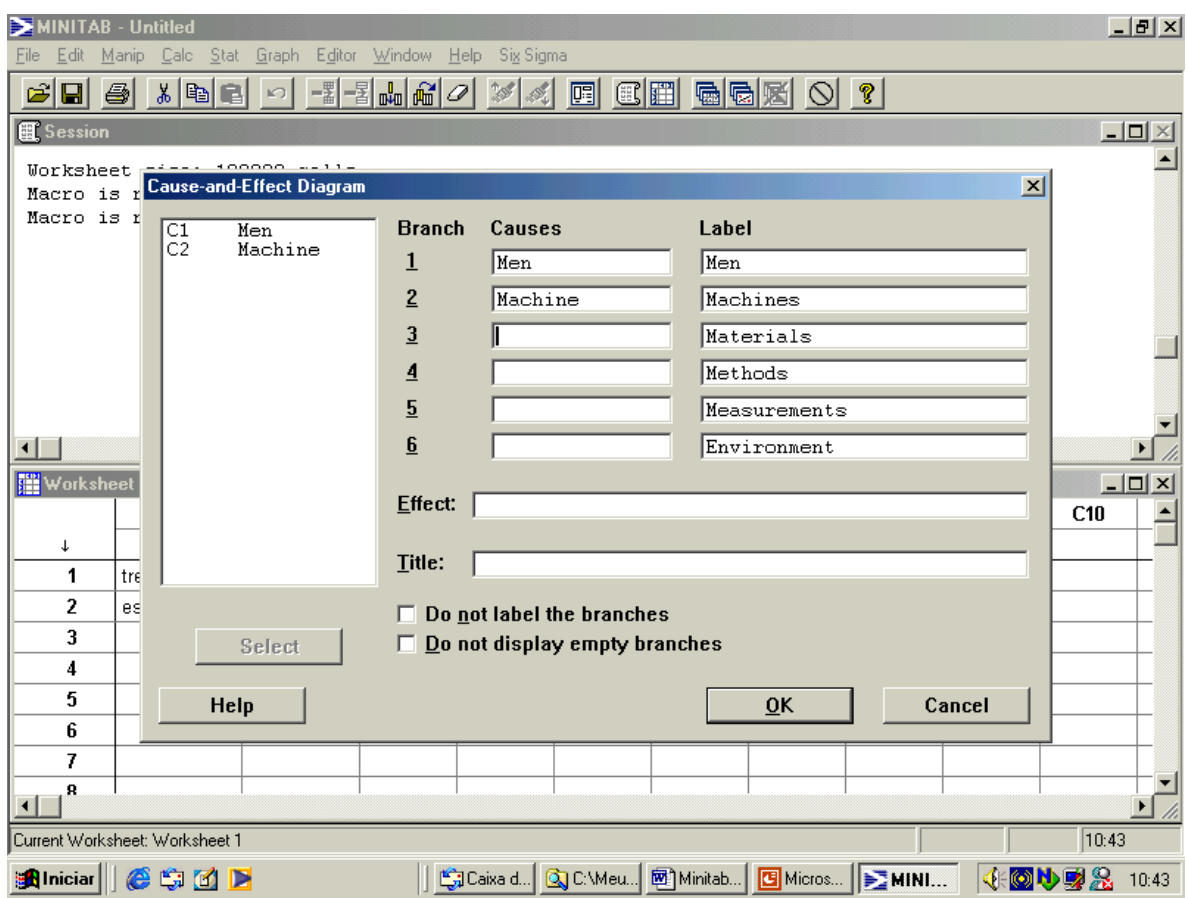